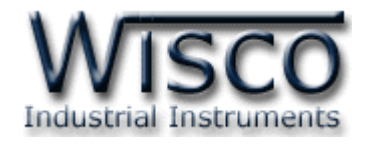

# **Wisco DL2200 Protocol**

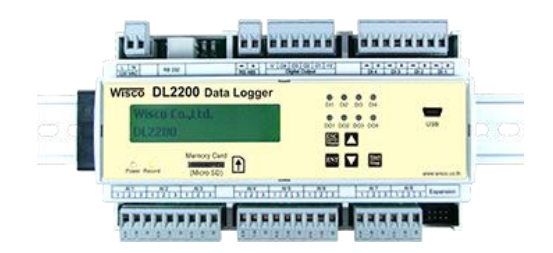

WISCO DL2200 Protocol Manual V1.0 Page I

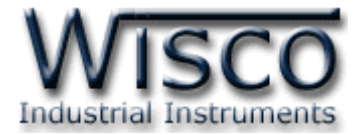

#### Page II WISCO DL2200 Protocol Manual V1.0

บริษัท วิศณุและสุภัค จำกัด 102/111-112 หมู่บ้านสินพัฒนาธานี ถนนเทศบาลสงเคราะห์ แขวงลาดยาว เขตจตุจักร กรุงเทพฯ 10900

โทร. (02)591-1916, (02)954-3280-1, แฟกซ์ (02)580-4427, <u>www.wisco.co.th</u>, อีเมล์ <u>info@wisco.co.th</u>

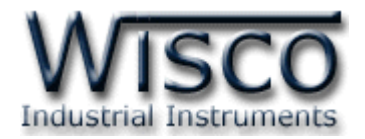

# **Data Logger DL2200 Protocol**

การเชื่อมต่อ DL2200 สามารถเชื่อมต่อได้สองมาตรฐานคือมาตรฐาน RS-232 และ RS-485 โดยมาตรฐาน RS-232 จะเป็นการเชื่อมต่อระหว่าง DL2200 กับ PC หนึ่งต่อหนึ่งเท่านั้น ส่วนมาตรฐาน RS-485 จะสามารถเชื่อมต่อกันได้ครั้งละหลายเครื่องโดยสามารถเชื่อมต่อ DL2200 ได้ทั้งหมด 32 เครื่องพร้อมกันรวมกับ Computer อีก 1 เครื่อง โดยทั้งสองมาตรฐานจะใช้ข้อกำหนด (Protocol) เดียวกันในการติดต่อกับ DL2200 มีรายละเอียดดังนี ้

# **การเชื่อมต่อกับโมดูลโดยใช้Wisco ASCII Protocol**

ข้อมูลที่ใช้ในการติดต่อกับโมดูล DL2200 จะเป็นรหัส ASCII ทั้งหมดและในคำสั่งชุดหนึ่งจะ ประกอบไปด้วย

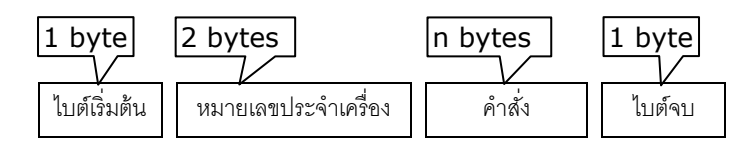

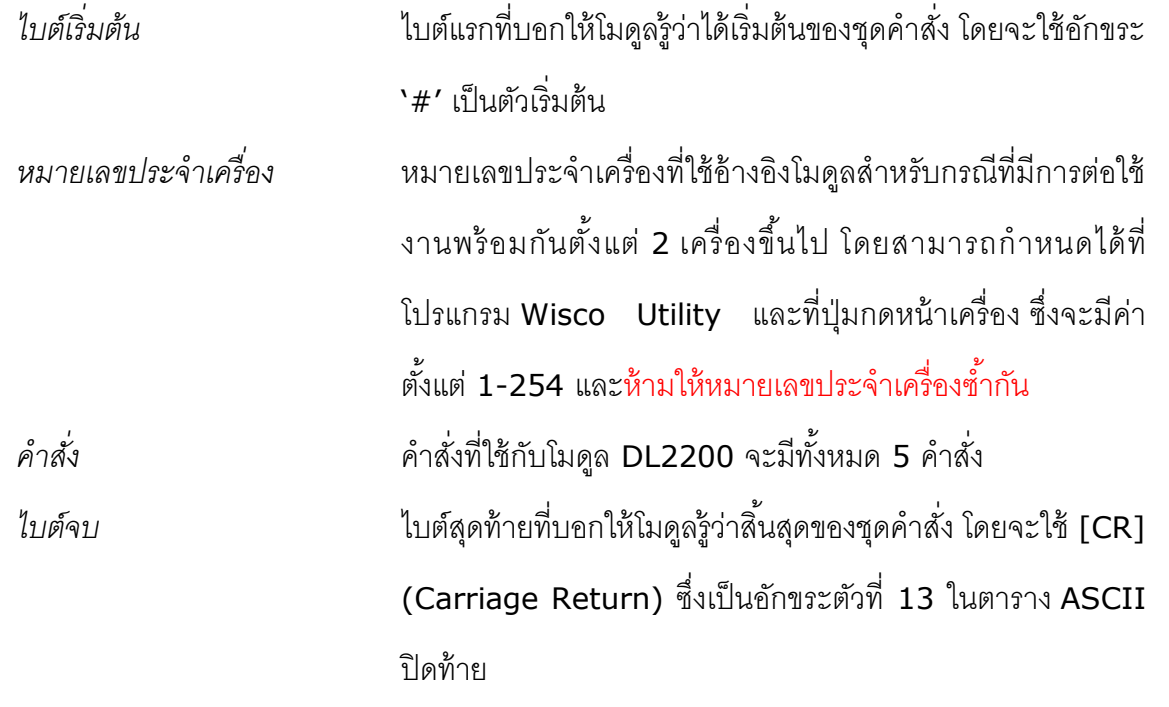

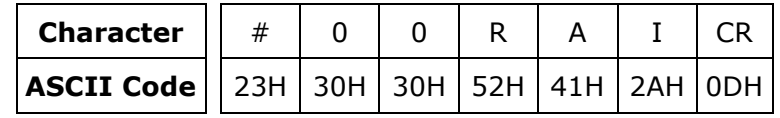

ตัวอย่างการใช้งานคำสั่งสำหรับ Wisco ASCII Protocol

WISCO DL2200 Protocol Manual V1.0 Page 1 of 8

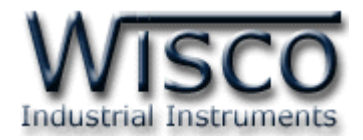

# **รายละเอียดและตัวอย่างของค าสั่ง Wisco ASCII Protocol**

 $\begin{pmatrix} \boxed{\phantom{0}} \end{pmatrix} = 1$  byte,  $\begin{pmatrix} \cdots \end{pmatrix} = n$  bytes,  $\begin{pmatrix} \overline{\phantom{0}} \end{pmatrix} =$  Carriage Return )

# *1. ค ำสั่งที่ใช้อ่ำนค่ำ Analog Input (Floating Point)*

ขึ้นต้นด้วย `RAI′ (เป็นการค่า Analog Input ทั้งหมด รวมทั้งเชื่อมต่อกับ Module EX24) และจบด้วย `[CR]′ เช่น อ่านค่า AI จากเครื่องหมายเลข ``00″ จะได้คำสั่งดังนี้ `#00RAI [CR]′

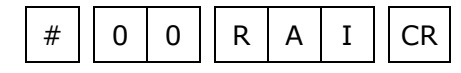

โดยโมดูลจะตอบกลับมาเป็น `AI>' ตามด้วยค่าที่วัดได้เป็น Floating Point โดยแต่ละช่อง

จะถูกคั่นด้วย `,' และจบด้วย `[CR]' ตัวอย่างดังนี้ `AI>50.58, 1.8 , …, 11.8 [CR]'

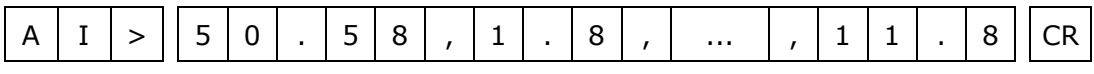

ทั ้งนี ้ค่าที่ได้ต้องน ามาแปลงก่อนจึงจะได้ค่าที่ถูกต้อง โดยสามารถดูรายละเอียดได้ที่ *ตารางการ แปลงข้อมูล Analog ชนิด Sign Integer* ที่อยู่หน้าสุดท้าย

# *2. ค ำสั่งที่ใช้อ่ำนค่ำ Digital Input*

์ขึ้นต้นด้วย `RDI' และจบด้วย `[CR]' ซึ่งจะทำการอ่านค่า DI ทั้ง 4 ช่อง ดังนี้

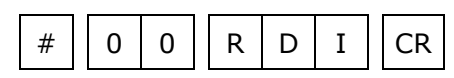

โดยโมดูลจะตอบกลับมาเป็น `DI>' ตามด้วยค่าที่วัดได้ (`0' = OFF, `1' = ON) ช่องละ

<sup>1</sup>ไบต์และจบด้วย "[CR]" ตัวอย่างดังนี ้ "DI>0010[CR]"

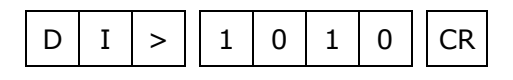

# *3. ค ำสั่งที่ใช้อ่ำนค่ำ Digital Output*

ขึ้นต้นด้วย `RDO′ และจบด้วย `[CR]′ ซึ่งจะทำการอ่านค่า DO ทั้ง 4 ช่อง ดังนี้

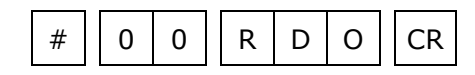

โดยโมดูลจะตอบกลับมาเป็น `DO>' ตามด้วยค่าที่วัดได้ (`0' = OFF, `1' = ON) ช่องละ

<sup>1</sup> ไบต์และจบด้วย "[CR]" ตัวอย่างดังนี ้ "DO>0101[CR]"

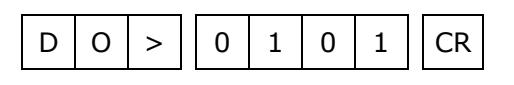

Page 2 of 8 WISCO DL2200 Protocol Manual V1.0

บริษัท วิศณุและสุภัค จำกัด 102/111-112 หมู่บ้านสินพัฒนาธานี ถนนเทศบาลสงเคราะห์ แขวงลาดยาว เขตจตุจักร กรุงเทพฯ 10900

โทร. (02)591-1916, (02)954-3280-1, แฟกซ์ (02)580-4427, www.wisco.co.th, อีเมล์ info@wisco.co.th

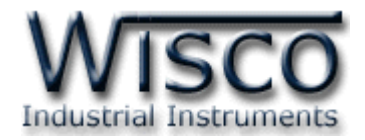

# *4. ค ำสั่งที่ใช้อ่ำนค่ำ Counter (DI 4)*

ขึ ้นต้นด้วย "RCT" และจบด้วย "[CR]" ดังนี ้

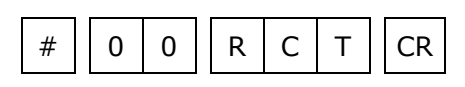

โดยโมดูลจะตอบกลับมาเป็น `CT>' ตามด้วยค่าที่วัดได้ และจบด้วย `[CR]' ตัวอย่างดังนี้ "CT>15.8 [CR]"

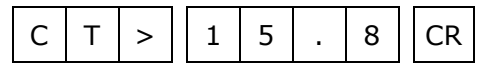

# *5. ค ำสั่งที่ใช้อ่ำนค่ำ Input/Output ทั้งหมด*

สามารถอ่านค่า AI, DI, DO และ CT ทุกช่องพร้อมกัน โดยใช้คำสั่งที่ขึ้นต้นด้วย **`RAL'** และ ้ จบด้วย `[CR]' ซึ่งจะได้คำสั่งดังนี้ `#00RAL [CR]'

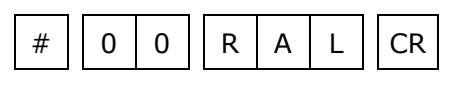

์ โดยโมดูลจะตอบกลับมาเป็น `AI>' ตามด้วยค่า AI (Floating Point) ทั้ง 24 ช่อง โดยแต่ ี ละช่องจะถูกคั่นด้วย `,' และปิดท้ายด้วย `;' ตามด้วยค่า DI ทั้ง 4 ช่อง คั่นด้วย `,' และปิดท้ายด้วย ำ;' ตามด้วยค่า DO ทั้ง 4 ช่อง คั่นด้วย `,' และปิดท้ายด้วย `;' และตามด้วยค่า CT คั่นด้วย `,' และ ปิ ดท้ายด้วย ";" จบด้วย "[CR]" ตัวอย่างดังนี ้ "ALL> AI, 21.57, …, 8.21; DI, 1, 0, 0, 1; DO, 0, 1, 1, 1; CT, 15.57; [CR]"

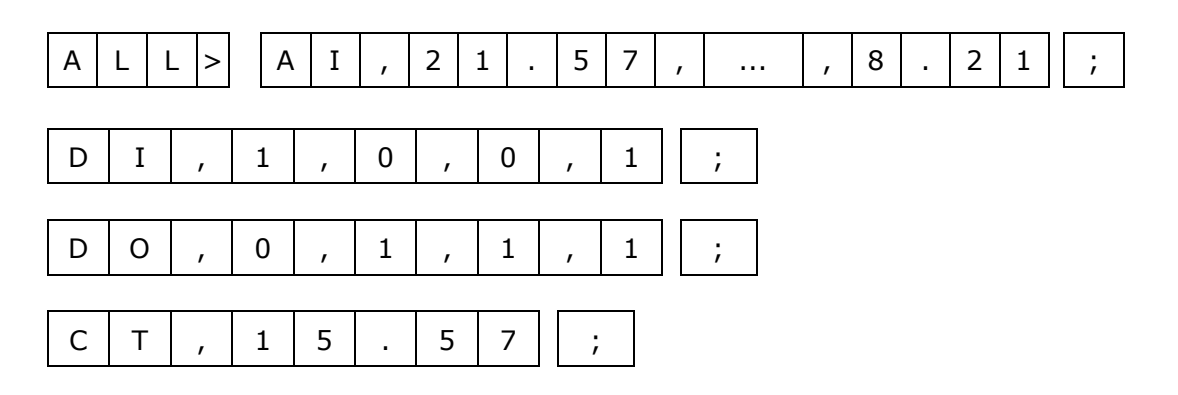

WISCO DL2200 Protocol Manual V1.0 Page 3 of 8

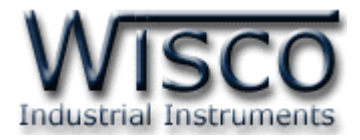

# 6. *ค ำสั่งที่ใช้เขียนค่ำ Digital Output*

ขึ้นต้นด้วย `WDO=' ตามด้วยค่าที่ต้องการจะเขียนของช่องที่ต้องการ (`0' = OFF, `1' = ON) โดยแต่ละช่องคั่นด้วย `,' และจบด้วย `[CR]' เช่น เขียนค่า DO ไปที่เครื่อง หมายเลข 11 ช่อง ที่ 1=OFF, 2=ON, 3=ON, 4=OFF จะได้คำสั่งดังนี้ `#11WDO= 0,1,1,0 [CR]'

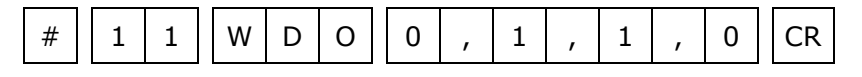

โดยโมดูลจะตอบกลับมาเป็น **`DO>OK'** และจบด้วย **`**[CR]′ ดังนี้

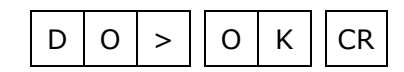

# **รหัสที่ตอบกลับมาเม่ือเกิดข้อผิดพลาดในการส่งคา ส่ังไปยังโมดูล DL2200**

่ ในกรณีที่ส่งคำสั่งไปยังโมดูลนั้น หากชุดคำสั่งนั้นไม่ถูกต้อง โมดูลจะไม่ทำคำสั่งชุดนั้น และรายงาน ความผิดพลาดที่เกิดขึ้นกลับมาเป็นรหัสต่างๆ โดยจะขึ้นต้นด้วย **`ERR=' แล้วตามด้วยตัวเลขตั้งแต่** 1-6 มีรายละเอียดดังนี ้

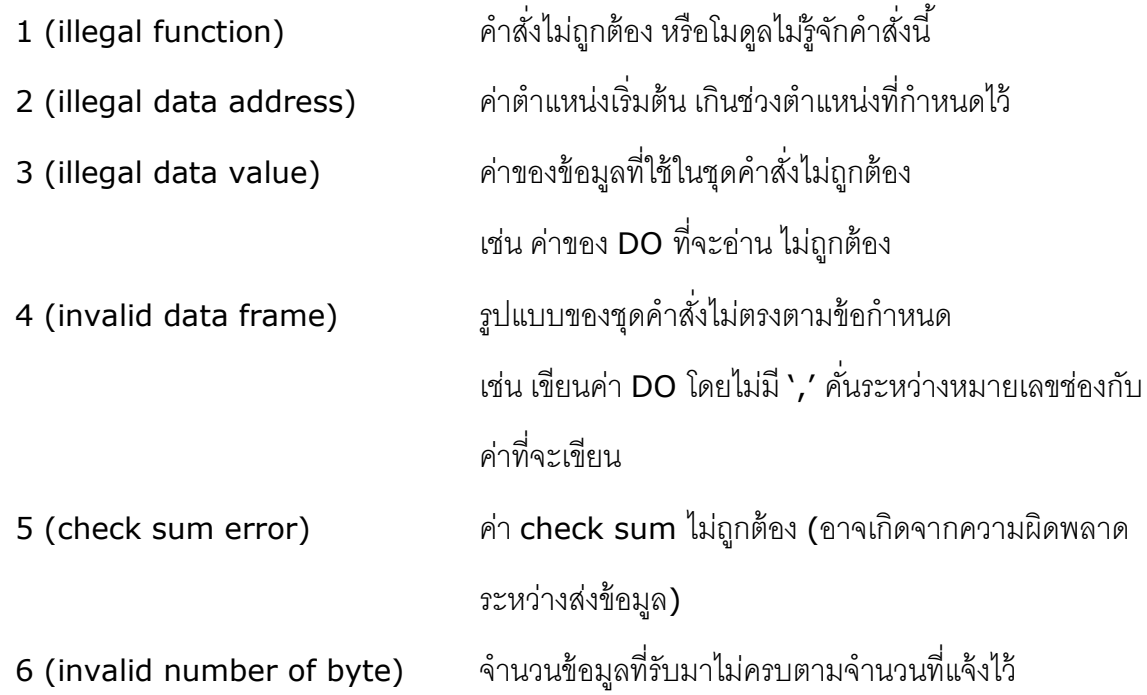

#### Page 4 of 8 WISCO DL2200 Protocol Manual V1.0

บริษัท วิศณุและสุภัค จำกัด 102/111-112 หมู่บ้านสินพัฒนาธานี ถนนเทศบาลสงเคราะห์ แขวงลาดยาว เขตจตุจักร กรุงเทพฯ 10900 โทร. (02)591-1916, (02)954-3280-1, แฟกซ์ (02)580-4427, www.wisco.co.th, อีเมล์ info@wisco.co.th

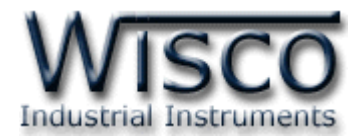

# **การเชื่อมต่อกับโมดูลโดยใช้MODBUS (ASCII) Protocol**

DL2200 สามารถใช้ Protocol MODBUS ในการเชื่อมต่อได้เช่นกัน โดยจะมีรูปแบบของคำสั่ง ดังต่อไปนี้ (CHAR = Character; 1 CHAR ประกอบไปด้วย 8 Data Bits, 1 Start Bit, และ 1 Stop Bit)

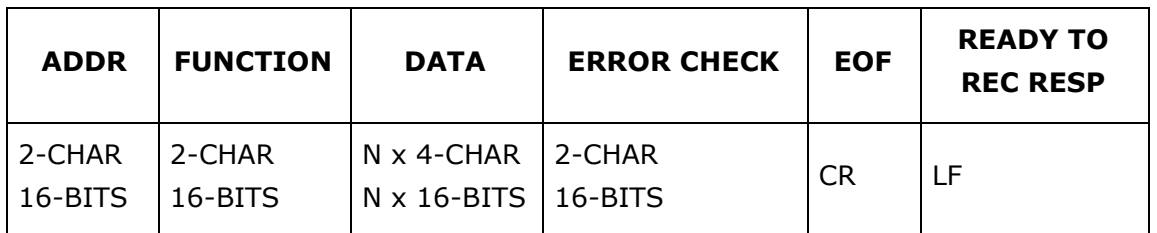

DL2200 สนับสนุนฟังก์ชันพื้นฐานของ Modbus ทั้งหมด 8 ฟังก์ชัน ดังต่อไปนี้

#### **MODBUS ASCII Wisco**

READ OUTPUT STATUS (CODE 01) = Read Digital Output READ INPUT STATUS (CODE 02) = Read Digital Input READ INPUT REGISTERS (CODE 04) = Read Analog Input FORCE SINGLE COIL (CODE 05) = Write Digital Output FORCE MULTIPLE COILS (CODE 15) = Write Digital Output

- 
- 
- 
- 
- 

การอ้าง <mark>Address</mark> บนตัวโมดูลมีดังนี้

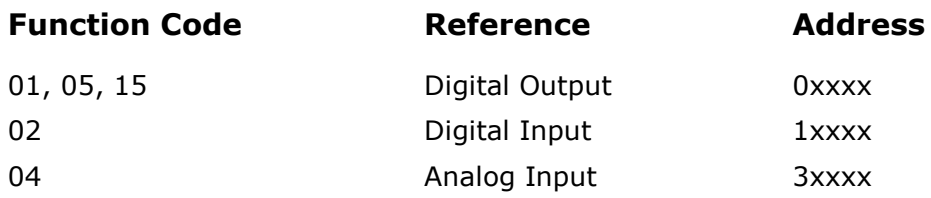

WISCO DL2200 Protocol Manual V1.0 Page 5 of 8

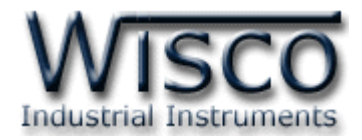

#### *Digital Output Table*

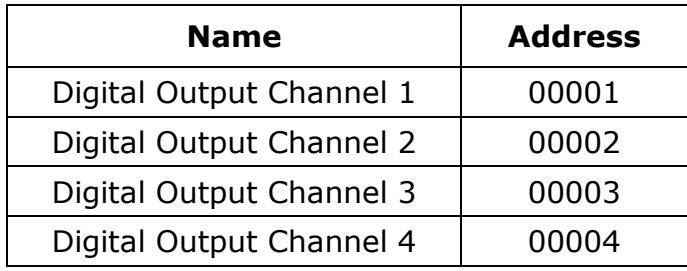

#### *Digital Input Table*

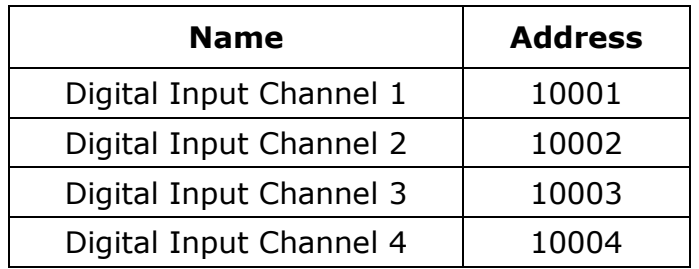

#### *Analog Input Table (Floating Point)*

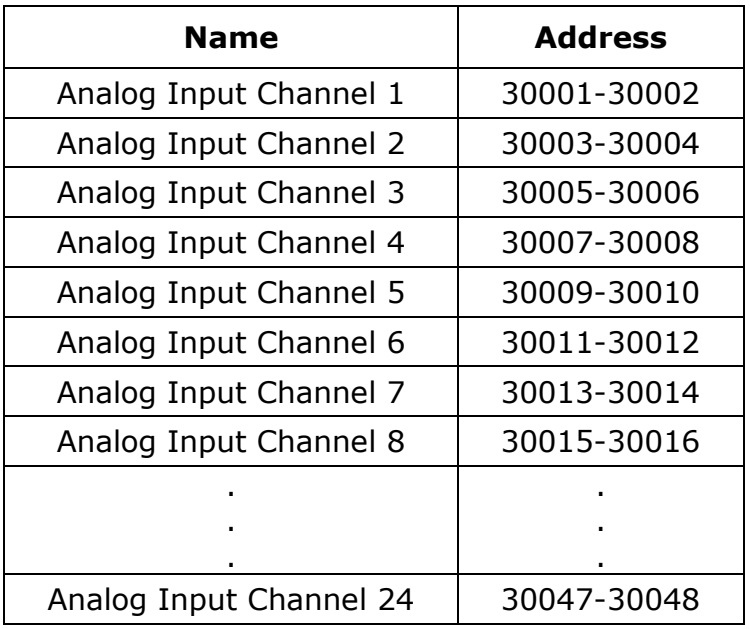

**\*\*\*** รายละเอียดที่เหลือของ Modbus สามารถดูได้จาก *'Modbus Reference Guide'* หรือที่ <http://www.modbus.org/specs.php>

#### Page 6 of 8 WISCO DL2200 Protocol Manual V1.0

บริษัท วิศณุและสุภัค จำกัด 102/111-112 หมู่บ้านสินพัฒนาธานี ถนนเทศบาลสงเคราะห์ แขวงลาดยาว เขตจตุจักร กรุงเทพฯ 10900 โทร. (02)591-1916, (02)954-3280-1, แฟกซ์ (02)580-4427, <u>www.wisco.co.th</u>, อีเมล์ <u>info@wisco.co.th</u>

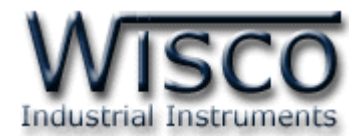

## **ตัวอย่างฟังก์ชั่น MODBUS (ASCII) PROTOCOL**

#### *Function Code 04* : || 0 | 1 || 0 | 4 || 0 | 0 | 0 | 2 || 0 | 0 | 0 | 3 || F | A ||CR | LF หมายเลขประจำเครื่อง ฟังก์ชัน  $\ket{\phi}$ าแหน่งเริ่มต้น  $\ket{\text{Checksum}}$ 2 ไบต์ปิ ดท้าย ไบต์เริ่มต้น จ านวนช่องที่จะอ่าน

#### *Response*

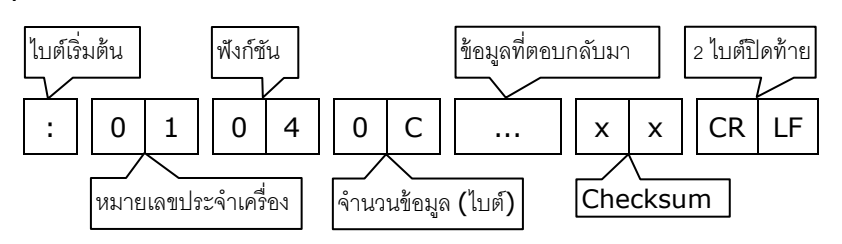

### *Function Code 15*

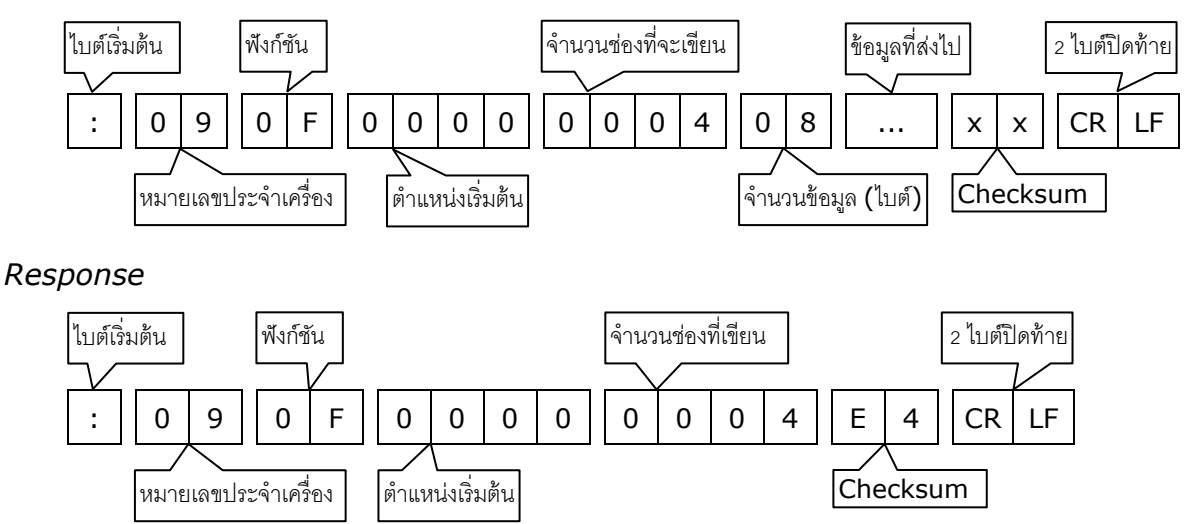

WISCO DL2200 Protocol Manual V1.0 Page 7 of 8

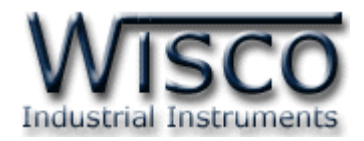

### **วิธีคิด CHECK SUM ส าหรับ MODBUS (ASCII) Protocol**

MODBUS Protocol จะใช้ CHECK SUM ในการตรวจสอบความถูกต้องของข้อมูลที่ส่งไปทุก คำสั่ง การคิด CHECK SUM นั้นจะใช้การบวกข้อมูลทั้งหมดเข้าด้วยกัน (บวกเฉพาะข้อมูลที่เป็นตัวเลข เท่านั้น) บวกกันครั้งละ 1 ไบต์โดยค่าที่เกิน 1 byte นั้นเราจะตัดทิ้ง จากนั้น นำค่าที่ได้ 1 byte นั้นมาทำ 1"s complement และ 2"s complement

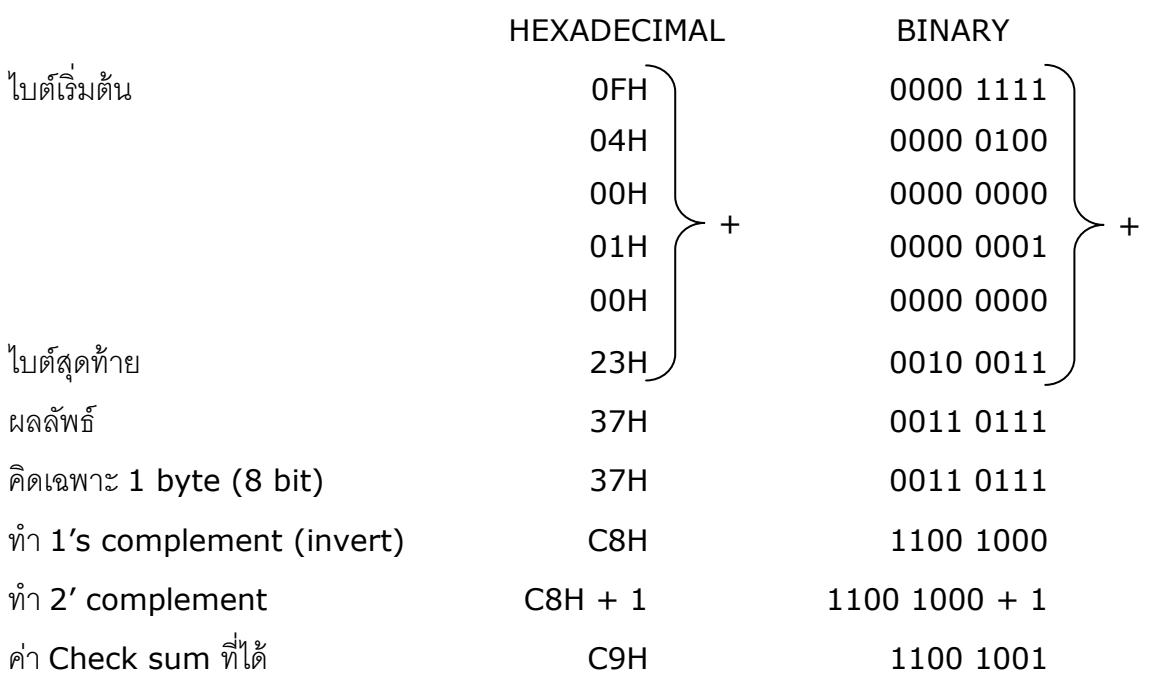

**ตัวอย่างเช่น** ": 0F 04 0001 0023 [CR] [LF]"

ข้อมูลที่จะส่งจึงเป็น `: 0F 04 0001 0023 <u>C9</u> [CR] [LF]′

**Edit: 14/02/2019**

#### Page 8 of 8 WISCO DL2200 Protocol Manual V1.0

บริษัท วิศณุและสุภัค จำกัด 102/111-112 หมู่บ้านสินพัฒนาธานี ถนนเทศบาลสงเคราะห์ แขวงลาดยาว เขตจตุจักร กรุงเทพฯ 10900 โทร. (02)591-1916, (02)954-3280-1, แฟกซ์ (02)580-4427, <u>www.wisco.co.th</u>, อีเมล์ <u>info@wisco.co.th</u>